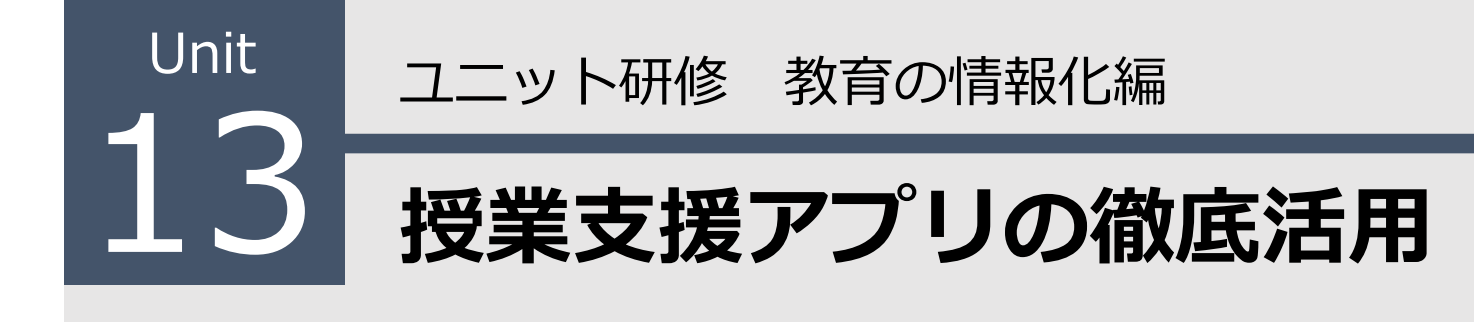

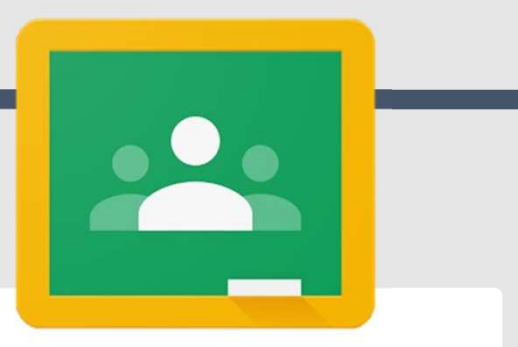

#### 【ねらい】

Google Classroom

Classroomを活⽤した資料配布、評価機能の活⽤、返 却操作ができる。

【ポイント】

- □① 「授業」からファイルや動画を配信
- □② 「採点」から評価と返却
- □③ 「ルーブリック評価」の機能の活用
- **【活動】課題の配信と提出された課題を評価しよう。**

## ① 「授業」からファイルや動画を配信 1

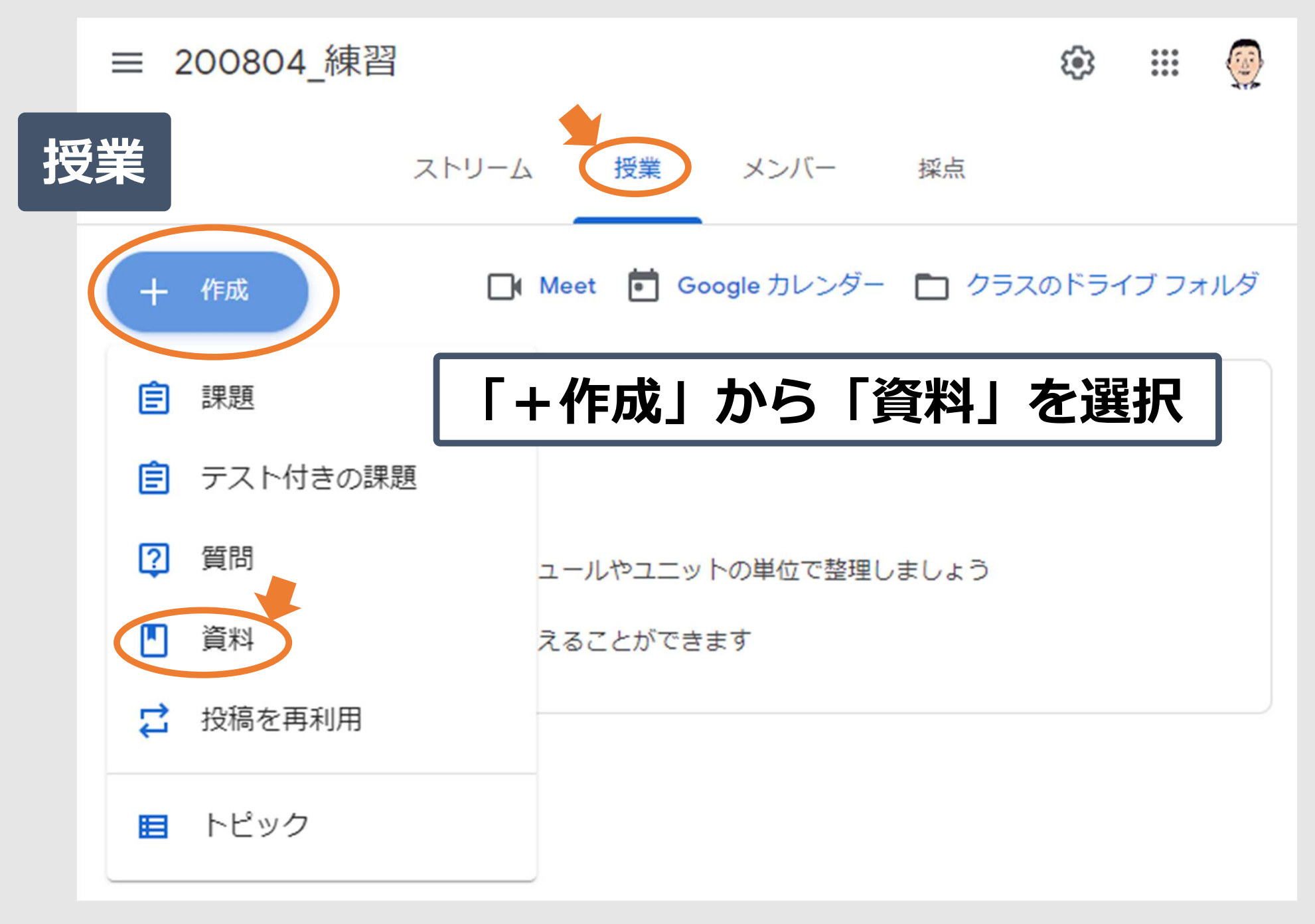

#### ① 「授業」からファイルや動画を配信 2

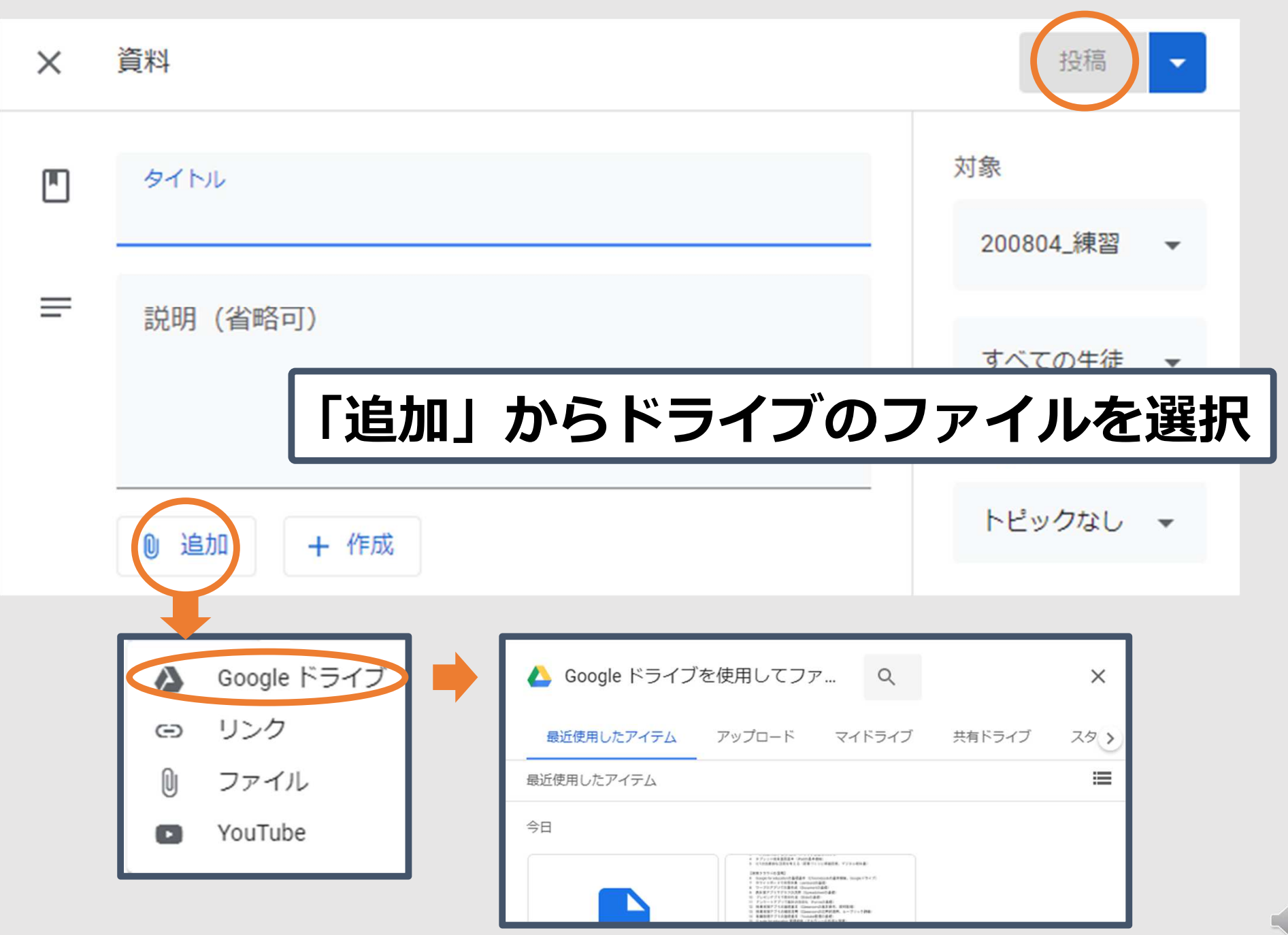

Copyright 2020 © Okayama Prefectural Education Center

 $\frac{1}{\sqrt{2}}$ 

#### ① 「授業」からファイルや動画を配信 3

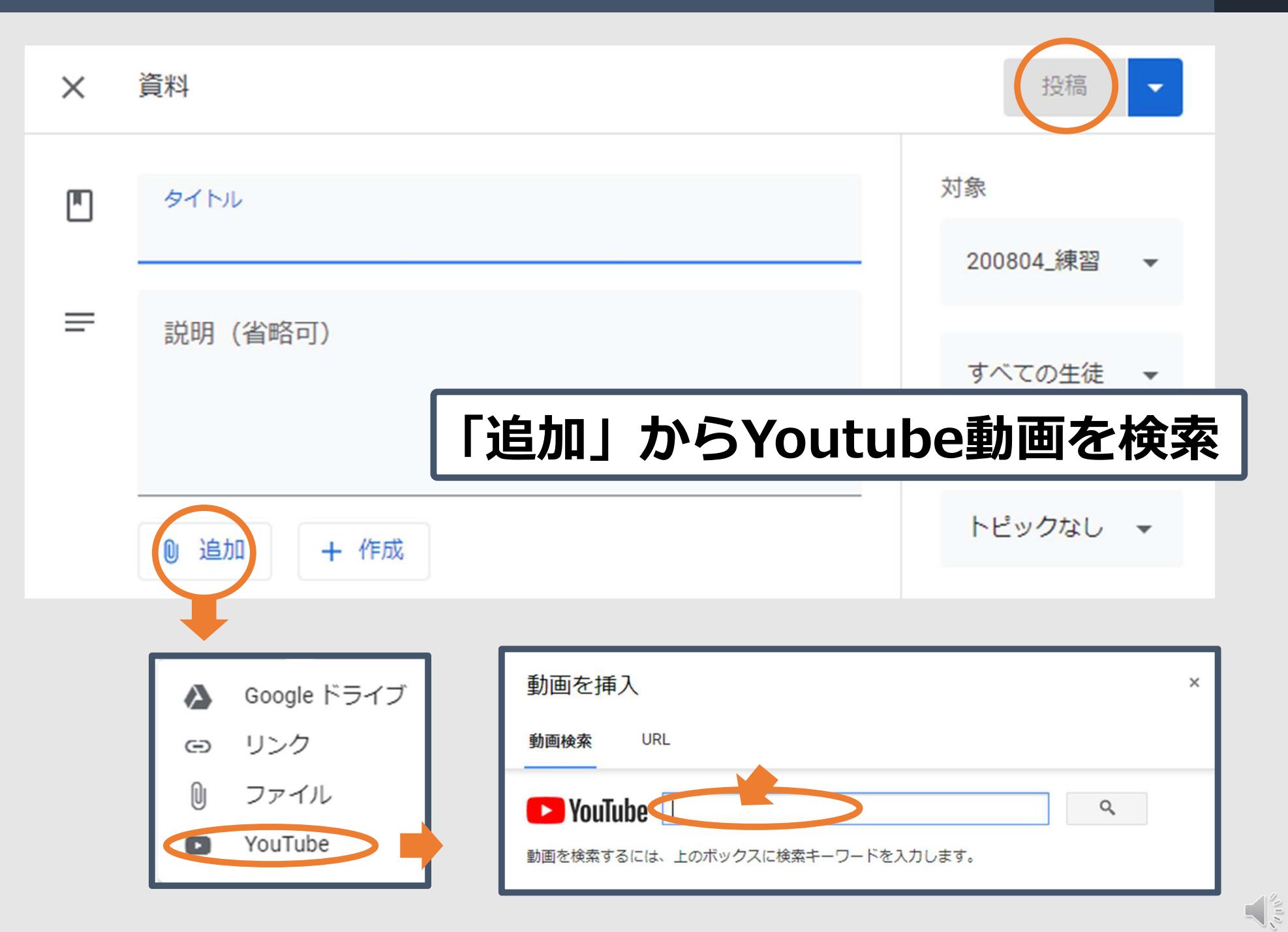

## ② 「採点」から評価と返却 4

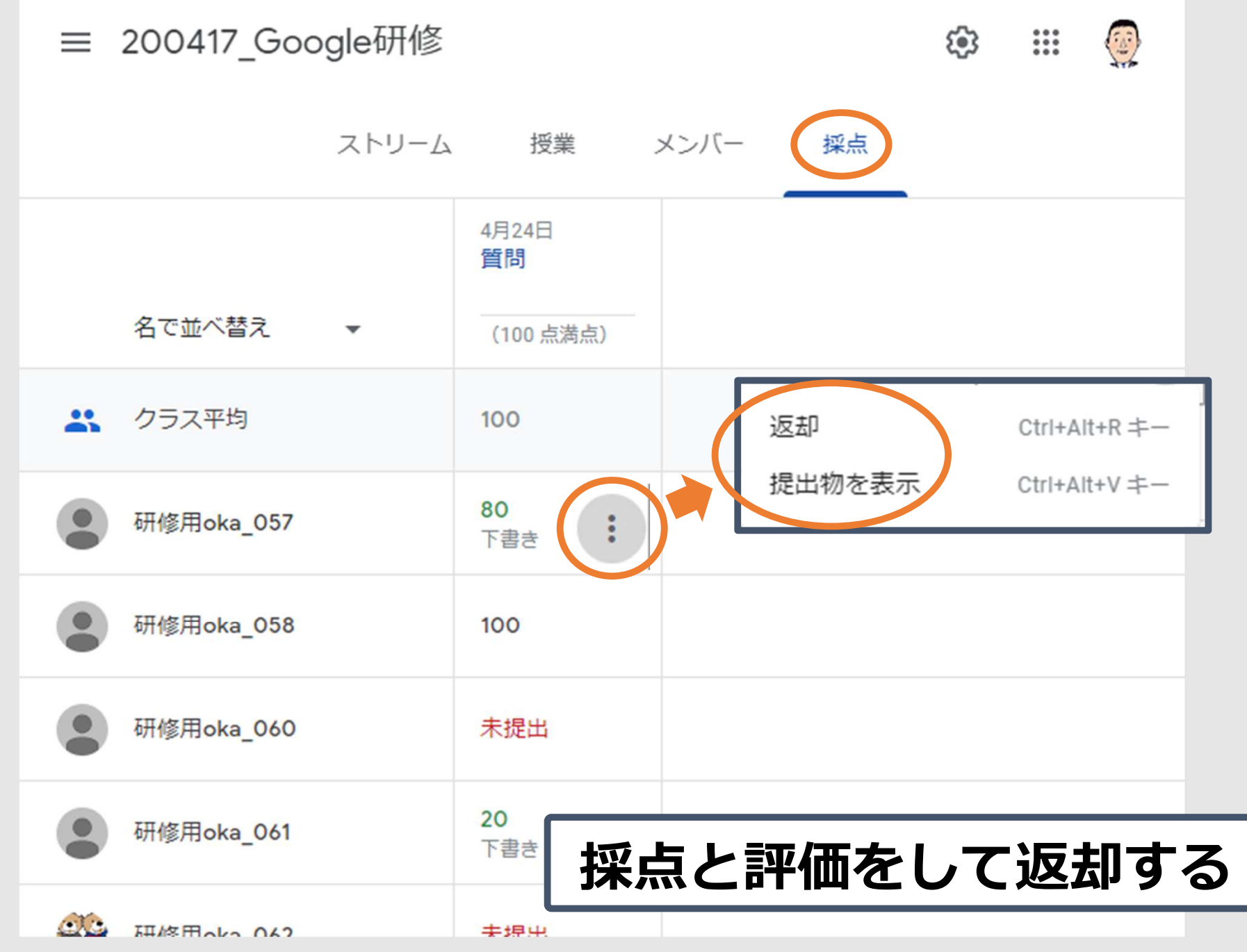

### 「採点」から評価と返却 5

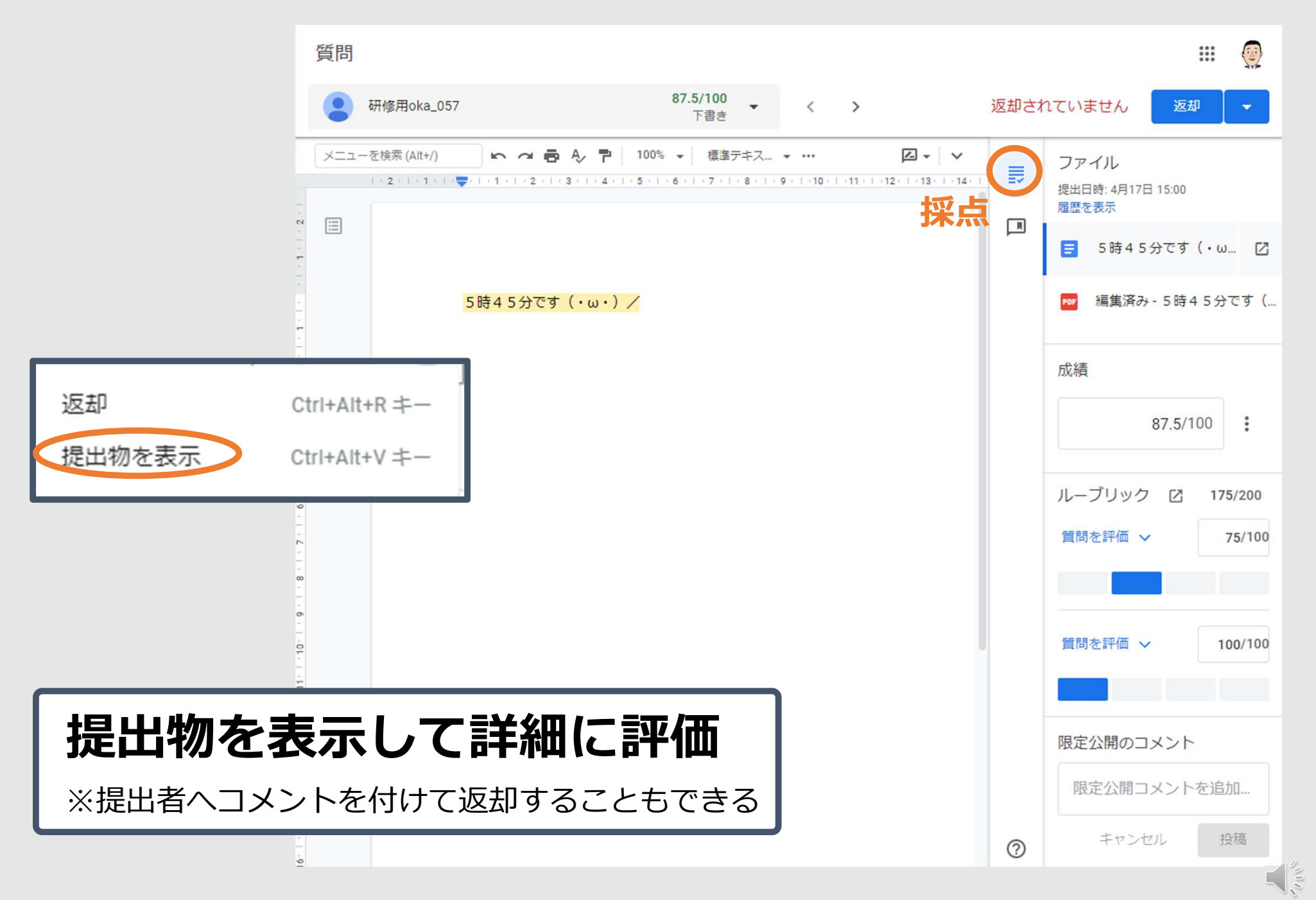

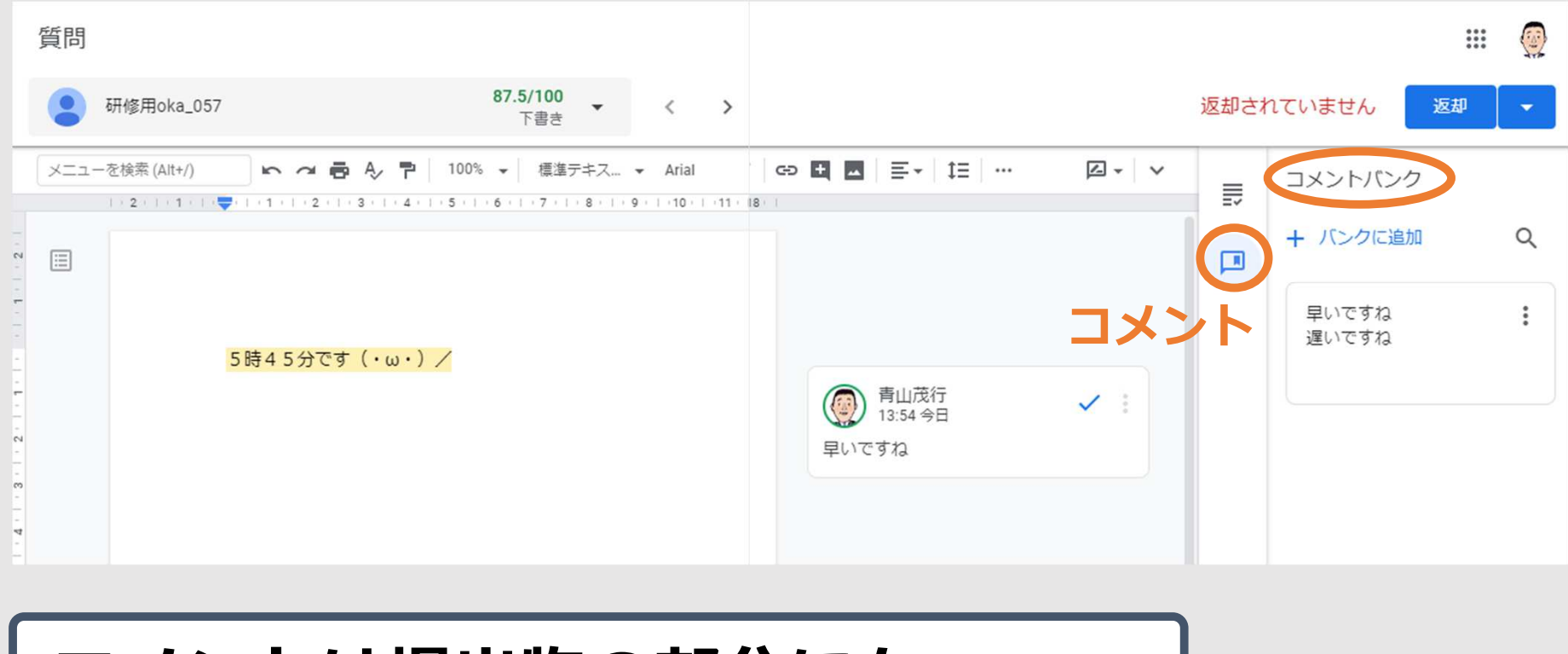

#### コメントは提出物の部分にも

※ドキュメントやスプレッドシートのコメント機能が使える ※効率的なコメントにコメントバンク機能もある

3 「ルーブリック評価」の機能の活用

#### Classroomはルーブリック評価に対応しています

#### ■ルーブリックとは

ルーブリックとは、子ど もの学習到達状況を評価す るための、評価基準表のこ と。

黒上先生らが研究するル ーブリックでは、右のよう な表を用いる。縦軸に複数 の評価項目を置き、横軸に はその到達レベルをS・A・ B·Cの4段階で定義する。 子どもの学びが各評価項目 のどのレベルまで到達して いるかを測ることで、ブレ のない、客観的な評価が実 現可能となる。

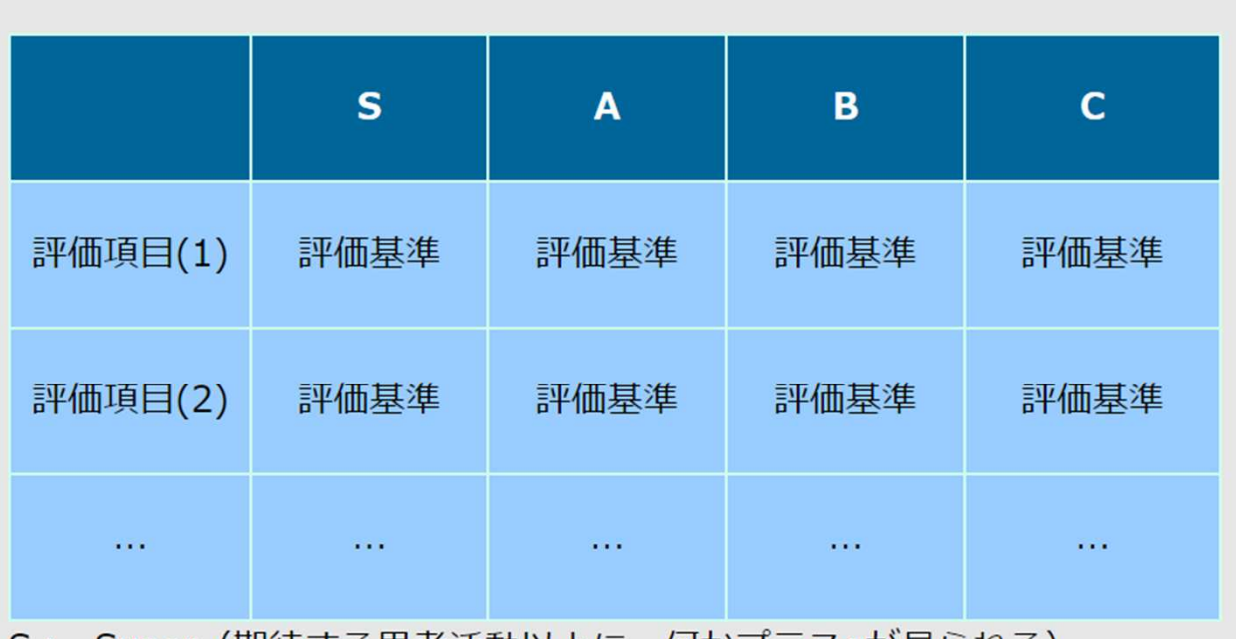

- S: Super(期待する思考活動以上に、何かプラスaが見られる)
- A: 十分満足できる (期待する思考活動が十分見られる)
- B: 概ね満足できる (期待する思考活動は見られるが、未到達な部分もあ  $\overline{\triangle}$ )
- C: 努力を要する (期待する思考活動が見られない)

https://www.justsystems.com/jp/school/academy/hint/rubric/ru01\_01.html 出典: 黒上晴夫(2007) 見える「評価」で授業が変わる JUST.School

Copyright 2020 © Okayama Prefectural Education Center

# 3 「ルーブリック評価」の機能の活用 8

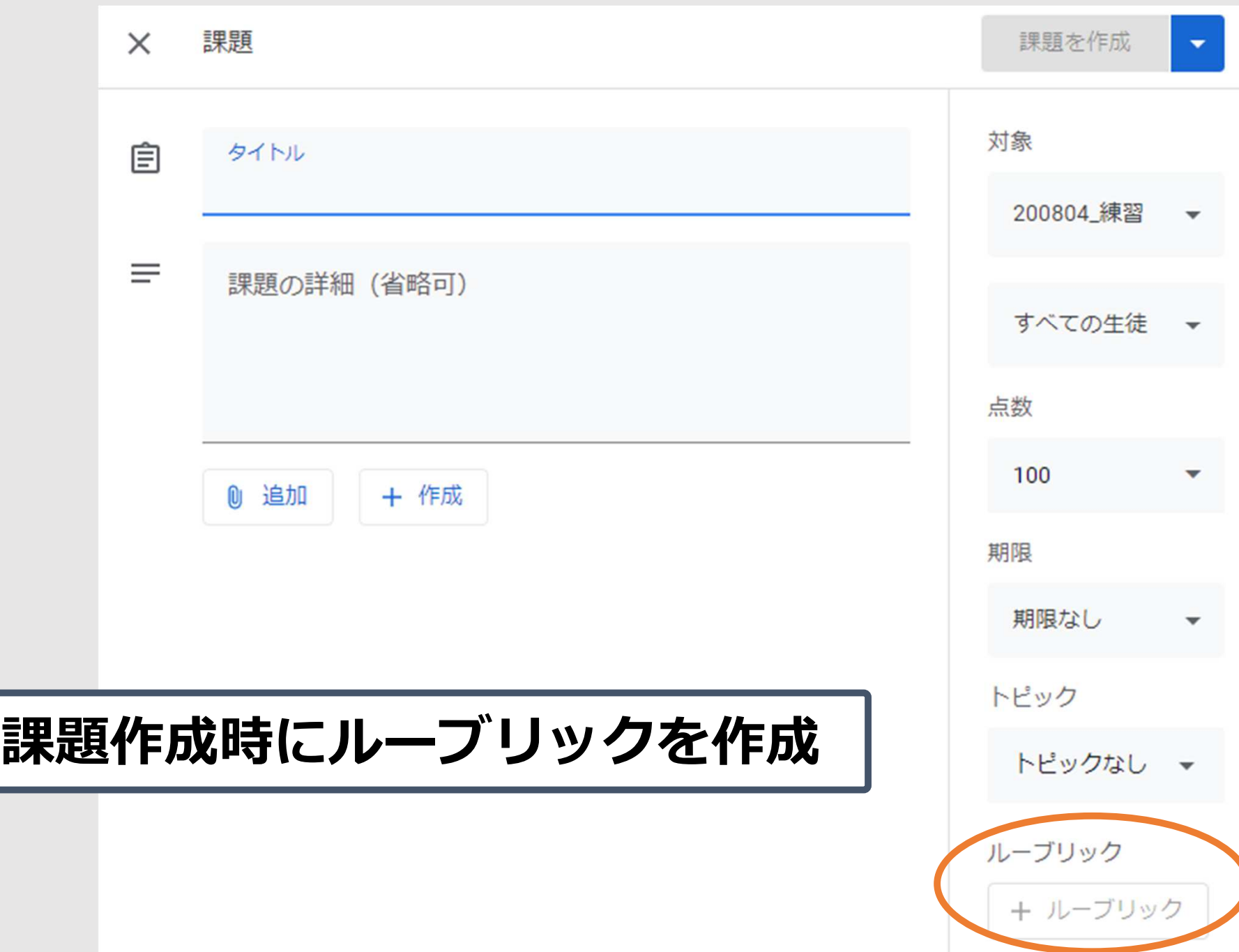

 $\frac{1}{2}$ 

## ③「ルーブリック評価」の機能の活用 9

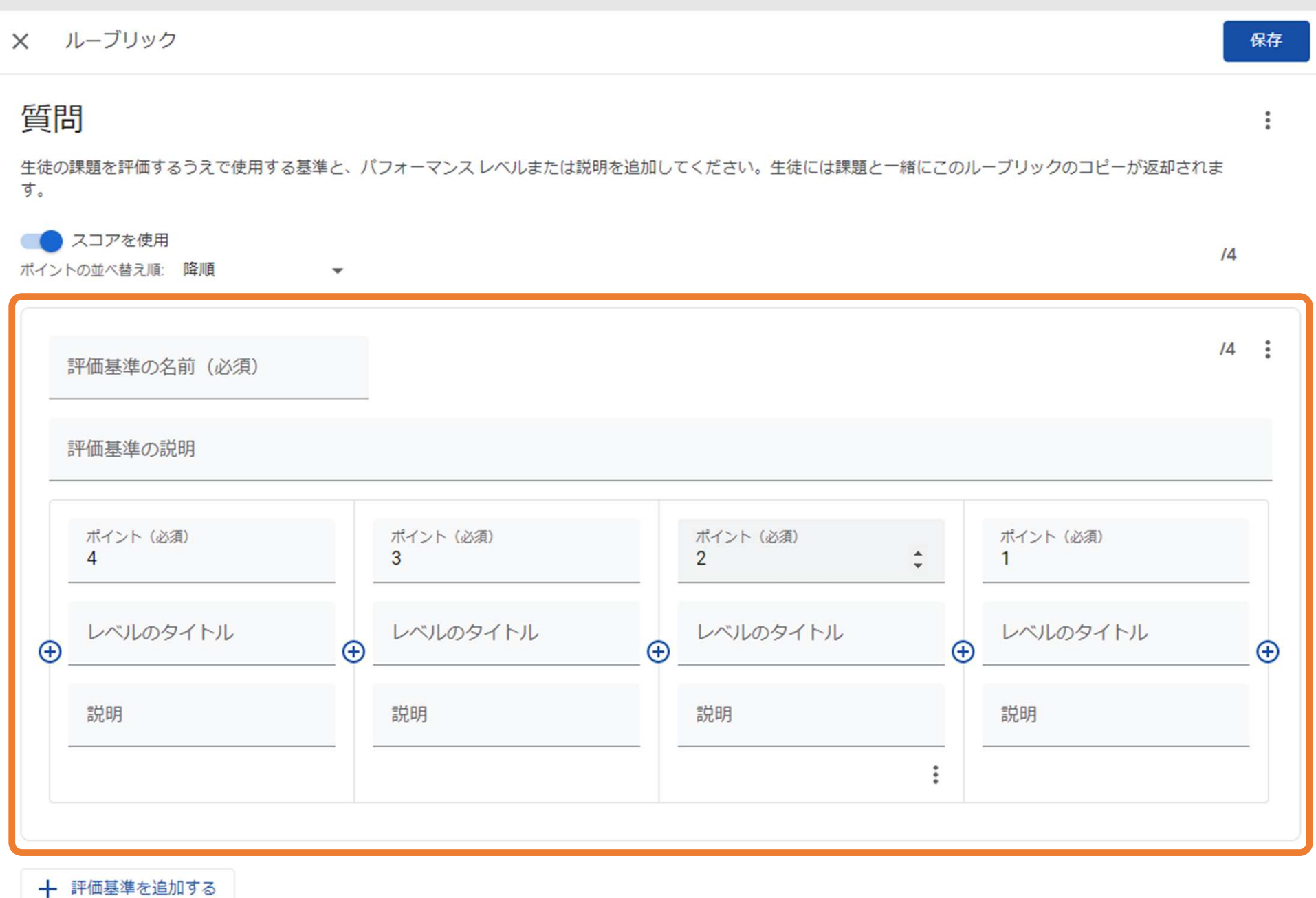

 $\delta^{11}$  ,

# 3)「ルーブリック評価」の機能の活用

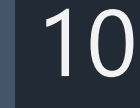

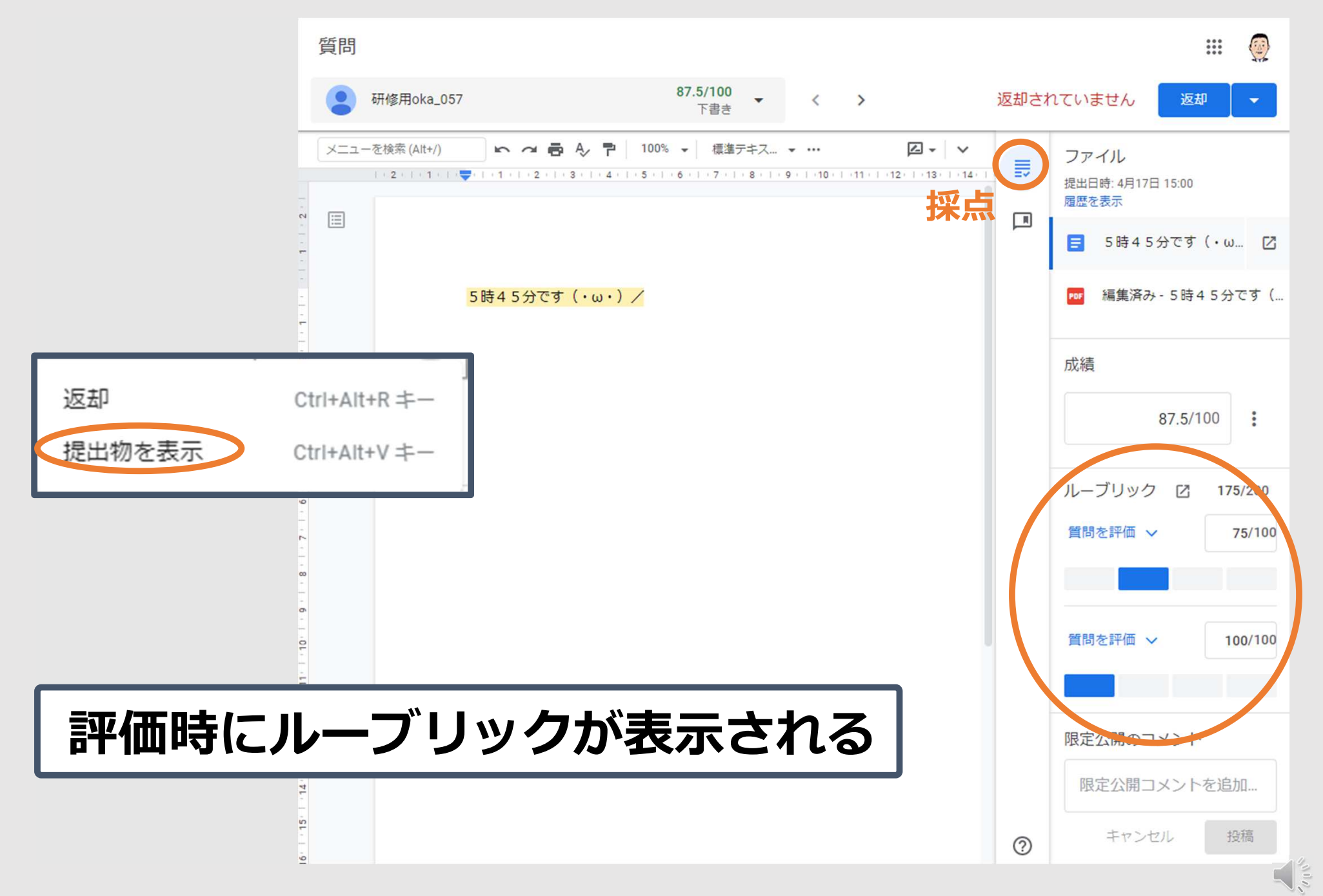

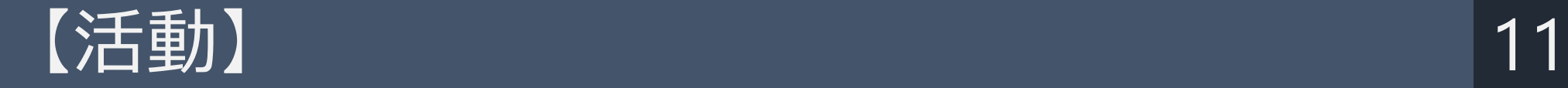

## 課題の配信と提出された課題を評価しよう

※研修では複数のClassroomを起動して、先生役、生徒 役を交代しながら体験してみましょう。